Carl von Ossietzky Universität Oldenburg - Fakultät V- Institut für Physik Modul Grundpraktikum Physik – Teil I

# **Datenerfassung und -verarbeitung mit dem PC**

#### **Stichworte:**

Kontinuierliche und diskrete Signale, Abtastung, Abtastrate, Abtastfrequenz, Auflösung, Analog/Digital-Wandlung, Wägeverfahren, Multiplexing, Dualzahlen, Bit, Digit.

#### **Messprogramm:**

Verwendung eines MATLAB-Skriptes zur Datenerfassung mit einer AD-Karte, Bestimmung der Auflösung einer AD-Karte, Messung von Wechselspannungen, Kalibrierung eines Drucksensors, Messung von zeitlichen Druckänderungen.

#### **Literatur:**

/1/ Kose, V. [Hrsg.]; Wagner, S. [Hrsg.]: "Kohlrausch - Praktische Physik Bd. 3", Teubner, Stuttgart, 1996

# **1 Einleitung**

Bei vielen physikalischen Experimenten muss die Änderung des Wertes einer physikalischen Größe *G* als Funktion der Zeit *t* erfasst werden. Solche Größen können z.B. sein: Druck *p*, Temperatur *T*, Strahlungsintensität *I*, Kraft *F*, Beschleunigung *a* u.v.m. Zur Erfassung von *G*(*t*) dienen Sensoren, die den Wert von *G*(*t*) z.B. in ein Spannungssignal *U*(*t*) umsetzen (vgl. Versuch "Sensoren...").

Für die Aufzeichnung von *U*(*t*) kamen früher so genannte XT-Schreiber zum Einsatz, die den zeitlichen Verlauf von *U*(*t*) auf Papier festhielten. Heute werden stattdessen PCs in Kombination mit Datenerfassungsgeräten (kurz: DAQ-Geräten) eingesetzt, mit denen der Verlauf von Spannungssignalen als Funktion der Zeit *U*(*t*) digital aufgenommen wird.

In diesem Versuch sollen die wichtigsten Eigenschaften eines solchen Datenerfassungsgeräts und eine zu ihrer Steuerung benötigte Software (hier exemplarisch MATLAB mit der Data Acquisition Toolbox) kennengelernt werden.

# **2 Grundlagen der Messwerterfassung**

# **2.1 Kontinuierliche und diskrete Signale**

Mit einem Datenerfassungsgerät wird ein analoges Spannungssignal *U*(*t*) in eine Zeitreihe von Zah-

lenwerten  $N(i)$ ,  $i \in \mathbb{N}$ , überführt, die mit dem PC weiter verarbeitet werden können. Das Signal  $U(t)$  ist gem. [Abb. 1](#page-1-0) (oben) im Allgemeinen weder auf bestimmte Spannungswerte, noch auf bestimmte Zeitwerte beschränkt. Man spricht deshalb von einem *zeit- und wertkontinuierlichen* Signal.

Auch mit sehr schnellen (und damit teuren) elektronischen Komponenten eines DAQ-Gerätes ist die Erfassung (*Abtastung*) von Spannungswerten *U*(*t*) nur zu diskreten Zeitpunkten *t<sup>i</sup>* im Abstand

$$
(1) \qquad \Delta t = t_i - t_{i-1} \qquad \qquad i \in \mathbb{N} \setminus \{0\}
$$

möglich. Die Größe *t* heißt *Abtastintervall*, ihr Reziprokwert

$$
(2) \qquad R = \frac{1}{\Delta t} \qquad [R] = s^{-1}
$$

heißt *Abtastrate* oder *Abtastfrequenz* und wird in *Samples*<sup>1</sup> */*s oder nur in 1/s angegeben. Je größer *R*, desto besser ist die *zeitliche Auflösung* der Signalerfassung.

In der Praxis wird oftmals mit beschränkter Abtastrate gearbeitet, um die zu speichernde Datenmenge zu reduzieren. Die Frage, wie groß *R* gewählt werden muss, um einen Signalverlauf korrekt erfassen zu können, wird im späteren Versuch "*Fourieranalyse*" noch detailliert untersucht werden.

Aufgrund der Beschränkung  $\Delta t > 0$  und damit  $R < \infty$  entsteht durch die Abtastung von  $U(t)$  ein *zeitdiskretes* Signal *U*(*ti*), wie es in [Abb. 1](#page-1-0) (Mitte) dargestellt ist. Statt Datenpunkten werden in dem Diagramm zum Zweck der besseren Sichtbarkeit vertikale Striche gezeichnet, deren Längen dem jeweiligen Spannungswert *U*(*ti*) entsprechen.

 $\overline{a}$ 

<sup>1</sup> *Sample* (engl. = *Probe*) steht hier für *Abtastwert*.

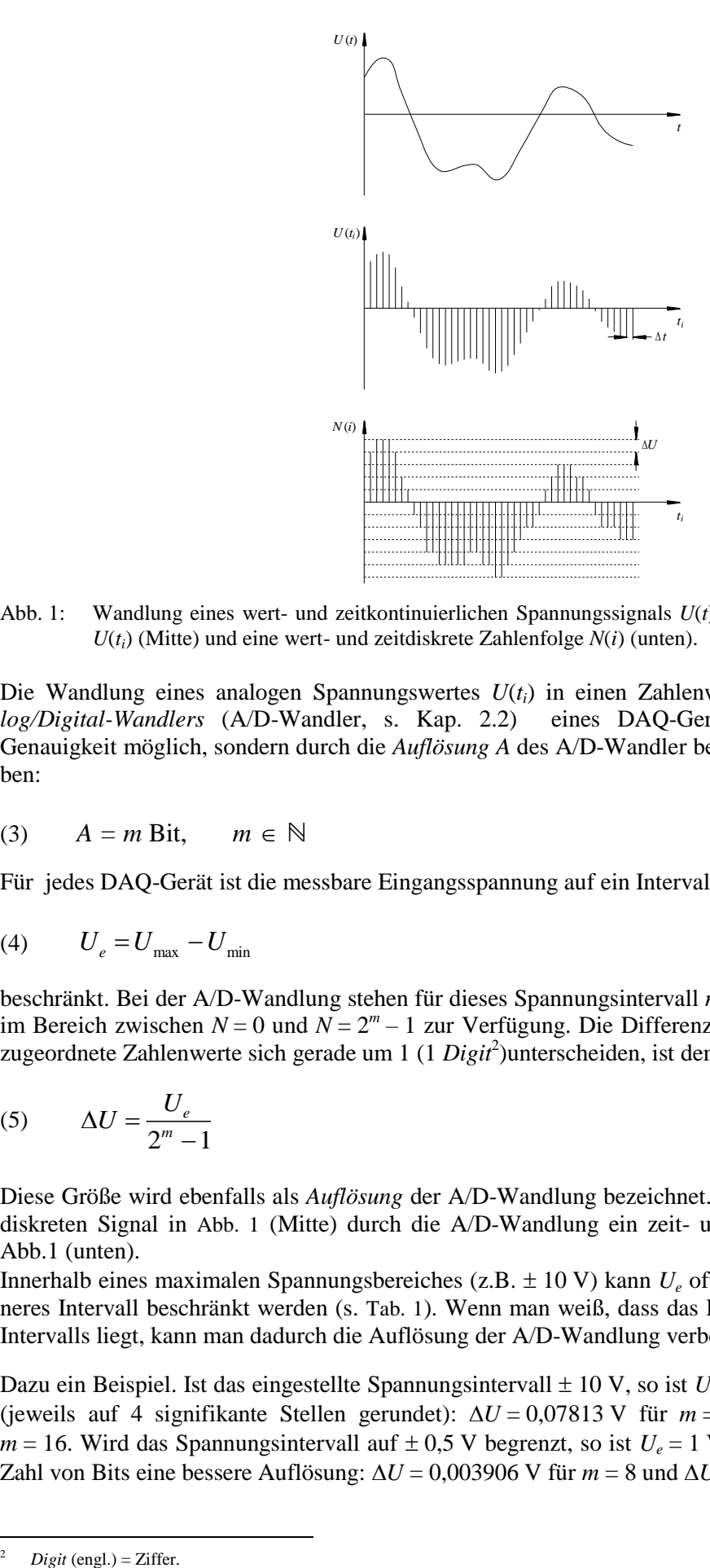

<span id="page-1-0"></span>Abb. 1: Wandlung eines wert- und zeitkontinuierlichen Spannungssignals *U*(*t*) (oben) in ein zeitdiskretes Signal  $U(t_i)$  (Mitte) und eine wert- und zeitdiskrete Zahlenfolge  $N(i)$  (unten).

Die Wandlung eines analogen Spannungswertes *U*(*ti*) in einen Zahlenwert *N*(*i*) mit Hilfe eines *Analog/Digital-Wandlers* (A/D-Wandler, s. Kap. [2.2\)](#page-2-0) eines DAQ-Gerätes ist nicht mit beliebiger Genauigkeit möglich, sondern durch die *Auflösung A* des A/D-Wandler beschränkt. *A* wird in Bit angegeben:

$$
(3) \qquad A = m \text{ Bit}, \qquad m \in \mathbb{N}
$$

Für jedes DAQ-Gerät ist die messbare Eingangsspannung auf ein Intervall der Breite

$$
(4) \qquad U_e = U_{\text{max}} - U_{\text{min}}
$$

beschränkt. Bei der A/D-Wandlung stehen für dieses Spannungsintervall *m* Bit und damit 2 *<sup>m</sup>* Zahlenwerte im Bereich zwischen  $N = 0$  und  $N = 2<sup>m</sup> - 1$  zur Verfügung. Die Differenz zweier Spannungswerte, deren zugeordnete Zahlenwerte sich gerade um 1 (1 *Digit<sup>2</sup>*) unterscheiden, ist demnach

$$
(5) \qquad \Delta U = \frac{U_e}{2^m - 1}
$$

Diese Größe wird ebenfalls als *Auflösung* der A/D-Wandlung bezeichnet. Da  $\Delta U > 0$ , wird aus dem zeitdiskreten Signal in [Abb. 1](#page-1-0) (Mitte) durch die A/D-Wandlung ein zeit- und wertdiskretes Signal wie in Abb.1 (unten).

Innerhalb eines maximalen Spannungsbereiches (z.B. 10 V) kann *U<sup>e</sup>* oftmals per Software auf ein kleineres Intervall beschränkt werden (s. [Tab. 1](#page-5-0)). Wenn man weiß, dass das Eingangssignal innerhalb dieses Intervalls liegt, kann man dadurch die Auflösung der A/D-Wandlung verbessern.

Dazu ein Beispiel. Ist das eingestellte Spannungsintervall  $\pm$  10 V, so ist  $U_e$  = 20 V und damit nach Gl. (5) (jeweils auf 4 signifikante Stellen gerundet):  $\Delta U = 0.07813$  V für  $m = 8$  und  $\Delta U = 0.0003052$  V für  $m = 16$ . Wird das Spannungsintervall auf  $\pm 0.5$  V begrenzt, so ist  $U_e = 1$  V und man erreicht bei gleicher Zahl von Bits eine bessere Auflösung:  $\Delta U = 0.003906$  V für  $m = 8$  und  $\Delta U = 0.00001526$  V für  $m = 16$ .

-

### <span id="page-2-0"></span>**2.2 Prinzip der A/D-Wandlung**

Analog/Digital-Wandler (engl. *Analog-Digital-Converter*, ADC) arbeiten nach unterschiedlichen Prinzipien. Ein in der Datenerfassung häufig eingesetztes Wandlungsverfahren ist das so genannte *Wägeverfahren*, das nach dem Prinzip der *sukzessiven Approximation* arbeitet. Dieses Verfahren ist in [Abb. 2](#page-3-0) schematisch dargestellt.

Zu Beginn werden alle *m* Bit des Wandlers auf 0 gesetzt. Danach wird das höchstwertige Bit (*most significant bit*, MSB) mit der "Nummer" *m* und der Wertigkeit 2<sup>*m*-1</sup> probeweise auf 1 gesetzt. Eine im A/D-Wandler enthaltene Spannungsquelle generiert anschließend eine Spannung  $U_D$  mit dem Wert

$$
(6) \qquad U_D = k \, 2^{m-1} \qquad [k] = V
$$

wobei *k* ein von *U<sup>e</sup>* abhängiger Proportionalitätsfaktor ist. Mit einem *Komparator* wird danach überprüft:

$$
(7) \qquad U\left(t_i\right) \ge U_D ?
$$

*Falls ja:* 

- bleibt Bit Nr. *m* auf 1 gesetzt,
- wird Bit Nr. *m*-1 ebenfalls auf 1 gesetzt,
- $\bullet$  generiert die interne Spannungsquelle eine neue Spannung  $U_D$  mit dem Wert

$$
(8) \qquad U_D = k \left( 2^{m-1} + 2^{m-2} \right)
$$

#### *Falls nein:*

- wird Bit Nr. *m* auf 0 zurück gesetzt,
- wird Bit Nr. *m*-1 auf 1 gesetzt,
- $eg$  generiert die interne Spannungsquelle eine neue Spannung  $U_D$  mit dem Wert

$$
(9) \t U_D = k 2^{m-2}
$$

Anschließend wird die Gültigkeit von Gl. (7) mit der Spannung  $U_D$  aus Gl. (8) bzw. (9) erneut überprüft und je nach Ergebnis mit Bit Nr. *m*-1 so verfahren wie vorher mit Bit Nr. *m*.

Analoge Schritte werden solange durchgeführt, bis das niedrigstwertige Bit (*least significant bit*, LSB) mit der Nummer 1 und der Wertigkeit 2<sup>0</sup> erreicht ist. Auf diese Weise können durch schrittweise Annäherung (sukzessive Approximation) zwischen *U*(*ti*) und *U<sup>D</sup>* die Werte 0 oder 1 der einzelnen Bits bestimmt werden.

Im Beispiel aus [Abb. 2](#page-3-0) wird dem Spannungswert *U*(*ti*) (blau) auf diese Weise die Binärzahl 011 100 11 zugeordnet, die der Dezimalzahl  $N = 115$  entspricht. Wenn wir annehmen, dass  $U_e = 10$  V ist, muss die Binärzähl 111 111 11 (entsprechend *N* = 255) dem Spannungswert 10 V zugeordnet sein, d.h. es muss für diesen Wert von *U<sup>e</sup>* gelten:

$$
k = \frac{10}{255} \text{ V}
$$

Die Binärzahl 011 100 11 aus [Abb. 2](#page-3-0) entspricht daher unter dieser Voraussetzung dem Spannungswert  $U = kN = k \times 115 \approx 4.51$  V.

Für jeden Wandlungsvorgang wird eine bestimmte Zeit *t<sup>w</sup>* benötigt, die linear mit der Zahl *m* der Bits ansteigt. Für das Abtastintervall  $\Delta t$  aus Gl. (1) muss daher gelten  $\Delta t \geq t_w$ .  $t_w$  bestimmt demnach den minimalen zeitlichen Abstand zweier aufeinander folgenden Abtastungen und damit die maximale Abtastrate  $R_{\text{max}}$ :

$$
(10) \qquad R_{\text{max}} = \frac{1}{t_w}
$$

Das beschriebene Wägeverfahren funktioniert nur, wenn sich *U*(*ti*) während der Zeit *t<sup>w</sup>* nicht merklich ändert. Vor der Aufzeichnung eines Signals *U*(*t*) mit einem DAQ-Gerät muss daher sichergestellt sein, dass *U*(*t*) über Zeitintervalle der Breite *t<sup>w</sup>* als annähernd konstant angenommen werden kann.

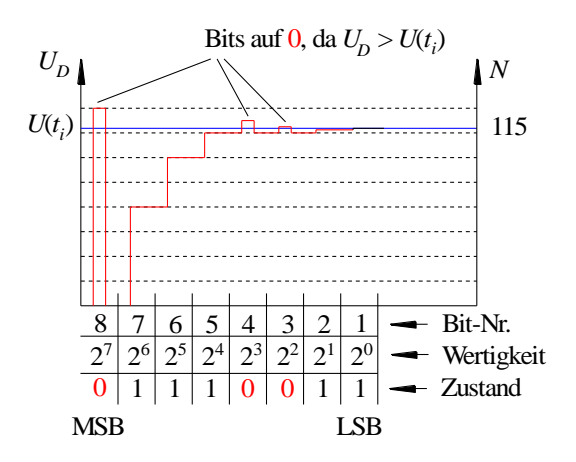

<span id="page-3-0"></span>Abb. 2: Prinzip der A/D-Wandlung nach dem Wägeverfahren für einen A/D-Wandler mit *m* = 8 Bit. Für die vom AD-Wandler generierten Spannungswerte *U<sup>D</sup>* (rot), die größer als die Eingangsspannung *U*(*ti*) (blau) sind, werden die entsprechenden Bits auf 0 gesetzt. Im Beispiel sind das die Bits mit den Wertigkeiten  $2^7$ ,  $2^3$ und 2<sup>2</sup> . Die übrigen Bits werden auf 1 gesetzt, da für die zugehörigen Spannungswerte *U<sup>D</sup>* < *U*(*ti*) gilt.

# **2.3 Multiplexing**

In der Regel verfügen DAQ-Geräte über *mehrere Signaleingänge* (*Kanäle,* engl. *Channel*), von denen je nach Anwendung *M* verwendet werden. In den meisten Fällen steht auf den Karten jedoch nur *ein A/D-Wandler* zur Verfügung. Die Abtastung der *M* Eingangssignale muss dann im so genannten *Multiplexing*-Betrieb erfolgen. Dabei wird zunächst das Signal an Kanal 1 abgetastet, danach mit zeitlicher Verzögerung um jeweils *t<sup>w</sup>* das Signal an Kanal 2, das Signal an Kanal 3 usw., bis Kanal *M* erreicht ist. Nach Ablauf der Zeit  $\Delta t$  beginnt der Vorgang mit dem Signal an Kanal 1 von neuem. Das hat zur Folge, dass die maximale Abtastrate  $R_{\text{max}}$  sich in diesem Fall auf  $R_{\text{max}}/M$  pro Kanal reduziert.

Da *t<sup>w</sup>* die minimale Zeitdifferenz zwischen zwei Abtastungen ist, ist eine wirklich gleichzeitige Abtastung von zwei oder mehr Signalen im Multiplexing-Betrieb nicht möglich. In der Praxis ist jedoch die Zeitdifferenz *t<sup>w</sup>* oftmals so klein, dass sie gegenüber der Zeit, innerhalb der sich die Eingangssignale merklich ändern, vernachlässigt werden kann.

Ein Beispiel soll dies verdeutlichen ([Abb. 3](#page-3-1)). Zwei Signale  $U_1(t)$  und  $U_2(t)$  sollen "gleichzeitig" mit einer Abtastrate von *R* = 1 kHz erfasst werden. Der zeitliche Abstand aufeinander folgender Abtastwerte von  $U_1$  und  $U_2$  soll demnach  $\Delta t = 1$  ms betragen. Der A/D-Wandler des DAQ-Gerätes erlaube eine maximale Abtastrate von  $R_{\text{max}} = 250.000 \text{ s}^{-1}$ , der minimale zeitliche Abstand zwischen zwei Abtastungen ist demnach  $t_w = 4$  µs. Der erste Wert von Signal  $U_1(t)$  werde zur Zeit  $t = 0$  erfasst, der erste Wert von Signal  $U_2(t)$  wird dann zur Zeit  $t = t_w$  aufgenommen. Zur Zeit  $t = \Delta t$  erfolgt die Erfassung des zweiten Wertes von  $U_1(t)$ , zur Zeit  $t = \Delta t + t_w$  die Erfassung des zweiten Wertes von  $U_2(t)$  usw. Da  $t_w \ll \Delta t$  kann in diesem Beispiel in guter Näherung von "gleichzeitiger" Erfassung gesprochen werden.

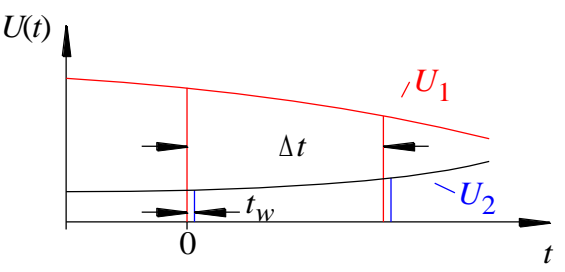

<span id="page-3-1"></span>Abb. 3: Zur "gleichzeitigen" Erfassung von zwei Spannungssignalen  $U_1(t)$  und  $U_2(t)$  mit einem DAQ Gerät im Multiplexingbetrieb. Einzelheiten siehe Text.

### **2.4 Anschlussarten für Spannungssignale**

Die Kanäle einer Messwerterfassungskarte können üblicherweise unterschiedlich beschaltet werden. Im einfachsten Betriebsmodus, dem *Single-Ended*-Modus (SE-Modus, auch *grounded-source*-Modus: GS), werden alle *M* Eingangsspannungen *Uj*(*t*) (*j* = 1,…,*M*) auf die *Gehäusemasse* (*ground*) der MEK bezogen, s.

[Abb. 4](#page-4-0), links<sup>3</sup>. Dieser Modus hat zwei Nachteile:

- 1. Fluktuationen im Potential der Gehäusemasse beeinflussen die gemessene Potentialdifferenz zwischen dem Anschlusskontakt *j* und der Gehäusemasse.
- Alle Eingangsspannungen *U<sup>j</sup>* müssen über ein gemeinsames Bezugspotential verfügen, wie z. B. in

2. [Abb. 5](#page-4-1) (links) die Spannungen *U*<sup>1</sup> und *U*<sup>2</sup> mit der Gehäusemasse als Bezugspotential.

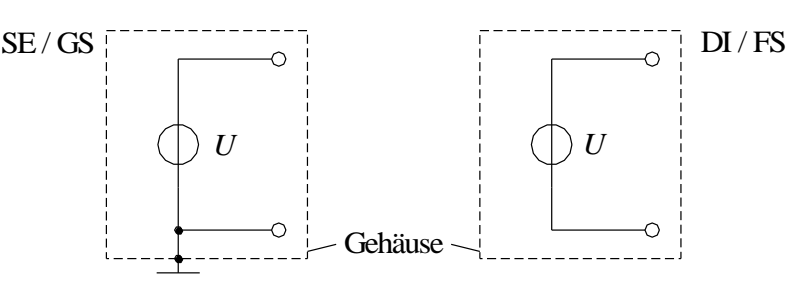

- <span id="page-4-0"></span>Abb. 4: *Links*: SE-Signalanschluss der Spannungsquelle *U* mit der Gehäusemasse des DAQ Gerätes ( $\perp$ ) als Bezugspotential (*grounded source*, GS). *Rechts*: DI-Signalanschluss der Spannungsquelle *U* ohne Bezug auf ein Potential der Messwerterfassungskarte (*floating source*, FS).
- Verfügen die Eingangsspannungen  $U_j$  über kein gemeinsames Bezugspotential<sup>4</sup>, wie z.B. die Teilspannungen *U<sup>j</sup>* über den Widerständen eines Spannungsteilers gem.
- [Abb. 5](#page-4-1) rechts, muss der *Differential*-Betriebsmodus (DI-Modus, auch *floating*-*source*-Modus: FS) verwendet werden [\(](#page-4-0)

[Abb. 4](#page-4-0) rechts). In diesem Modus werden für jeden Kanal die Potentialdifferenzen zwischen je zwei separaten Anschlusskontakten erfasst. Die Vorteile dieses Modus sind:

- 1. Gleichsinnige Potentialfluktuationen<sup>5</sup> an den beiden Anschlusskontakten eines Kanals wirken sich nicht auf das gemessene Signal aus, da nur die Potential*differenz U* zwischen den Anschlusskontakten gemessen wird.
- 2. Die Eingangsspannungen *U<sup>j</sup>* können unterschiedliche Bezugspotentiale haben, es existiert kein gemeinsames Bezugspotential.

Der DI-Modus hat jedoch auch einen Nachteil. Da jeder DI-Eingang *zwei* separate Anschlüsse auf dem DAQ Gerät benötigt, ist die Zahl der DI-Eingange nur halb so groß wie die der SE-Eingänge.

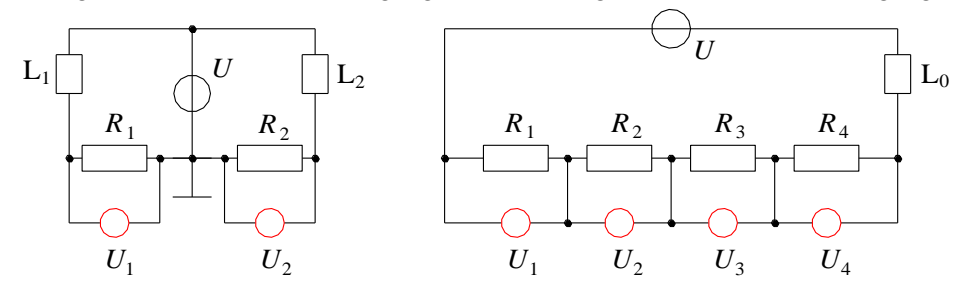

<span id="page-4-1"></span>Abb. 5: Spannungsquelle *U* mit angeschlossenen Widerständen *R<sup>j</sup>* und Verbrauchern L*<sup>j</sup>* . *Links*: Teilspannungen *U<sup>j</sup>* mit gemeinsamem Bezugspotential (Masse).

 $\overline{a}$ 

<sup>3</sup> Dies ist äquivalent zur Messung von zwei Spannungen mit einem Zwei-Kanal-Oszilloskop, bei dem die Außenkontakte der BNC-Buchsen auf gleichem Potential liegen.

<sup>4</sup> Solche Signale heißen auch *Floating Source* (FS)-Signale. Der Name rührt daher, dass es kein gemeinsames, festes (*fixed*) Bezugspotential gibt. Vielmehr können die Potentiale beider Anschlüsse bei gleichbleibender Potentialdifferenz (Spannung) variieren (*floaten*). Beispiel: eine Potentialdifferenz von (5 V - 0 V) = 5 V führt zum gleichen Messergebnis wie die Differenz (100 V – 95 V) oder (1.000 V – 995 V).

<sup>5</sup> Potentialfluktuationen können z.B. durch Einstreuungen in die Verbindungskabel verursacht werden, mit denen ein Sensor an das DAQ Gerät angeschlossen wird.

*Rechts*: Teilspannungen ohne gemeinsames Bezugspotential. In rot sind Voltmeter gezeichnet, mit denen die Teilspannungen gemessen werden können.

# **3 Kenngrößen des Datenerfassungsgerätes**

Im Grundpraktikum wird ein Datenerfassungsgerät des Herstellers NATIONAL INSTRUMENTS (NI) eingesetzt. Die wichtigsten Kenngrößen dieses Gerätes sind in [Tab. 1](#page-5-0) zusammengefasst.

<span id="page-5-0"></span>

| Kenngröße                                       | NI myDAQ                 |
|-------------------------------------------------|--------------------------|
| A/D-Wandler-Typ                                 | sukzessive Approximation |
| Zahl der Eingänge                               | 2 DI / 1 Stereoeingang   |
| Maximale Abtastrate $R_{max}$ / s <sup>-1</sup> | 200.000                  |
| Auflösung $A / Bit$                             | 16                       |
| Eingangsspannungsbereich / V                    | $\pm 2$ , $\pm 10$       |
| (einstellbar per entsprechender Software)       |                          |

Tab. 1: Kenngrößen des NI DAQ-Gerätes, welches im Grundpraktikum zum Einsatz kommt.

Das Datenerfassungsgerät, gemäß Abb. 6, bietet die Möglichkeit verschiedene Signale anzuschließen. So lässt sich das NI myDAQ-Gerät mit den Eingängen für Bananenstecker, an der Unterseite des Gerätes, mit entsprechender Software als Multimeter nutzen (Abb. 6 unten). Zudem befindet sich an der unteren rechten Seite ein Eingang AUDIO IN und ein Ausgang AUDIO OUT.

Mit Hilfe der Schraubklemmenanschlüsse an der rechten Seite des Gerätes können unter anderem digitale und analoge Signale angeschlossen werden, wobei wir im Grundpraktikum nur analoge Spannungssignale detektieren und umwandeln werden.

Ein kleiner Kasten mit BNC-Buchsen ist elektrisch verbunden mit den beiden analogen Eingängen AI 0 und AI 1 des NI myDAQ Gerätes (Abb. 6, oben). Dieser Kasten verfügt neben den An - und Ausschaltern AN/AUS für die jeweiligen Eingänge, auch die Schalter AGND 0 und AGND 1 für die Analoge Masse. Des Weiteren befindet sich an der Unterseite des kleinen Kastens, ein zusätzlicher AI 0 Eingang für Bananenstecker.

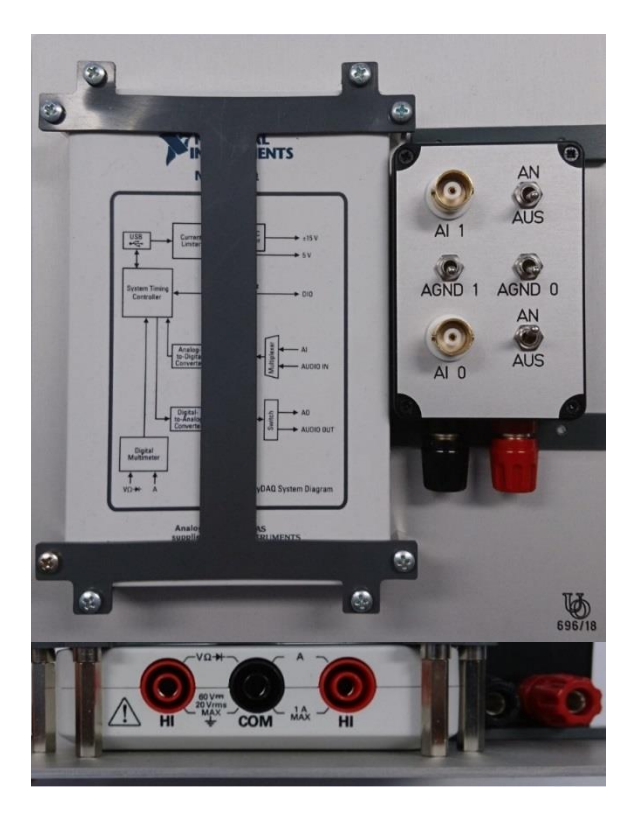

Abb. 6:Ein Foto der Draufsicht (oben) und ein Foto der Unterkante (unten) des NI myDAQ-Gerätes.

Das NI myDAQ-Gerät mit dem angebauten kleinen Kasten wird als "Black-Box" behandelt, da es im Grundpraktikum nur um die Erfassung von maximal 2 verschiedenen Spannungssignalen geht.

# **4 MATLAB-Software zur Steuerung eines Datenerfassungsgerätes**

Im Grundpraktikum wird die Software MATLAB Version 2017b mit der Data Acquisition Toolbox zur Steuerung des unter Kap. 3 genannten NI myDAQ-Gerätes. Die Schnittstelle zwischen dem Betriebssystem des PC (Windows 10) und der MATLAB Software bildet die Treibersoftware NI-ELVISmx.

In der folgenden Abbildung 7 wird ein MATLAB Skript File (*m*-File) vorgestellt, mit dessen Hilfe, ein Spannungssignal über das Datenerfassungsgerät in den PC eingelesen, verarbeitet und gespeichert werden können. Das MATLAB-Skript "Datenerfassung PC 2019 Matlab2017b.m" wird auf dem Desktop des Praktikums PC sowie unter StudIP zur Nutzung bereitgestellt.

```
clear
close('all','hidden')
s = daq.createSession('ni'); % Erzeugung eines AnalogInput (AI) Objekts
CH = input('Eingang AI: '); % Abfrage des Eingangskanals
addAnalogInputChannel (s, myDAQ1', CH, 'Voltage'); % Eingangskanal des DAQ-Gerätes mit AI verbinden
s.Rate = input ('Abtastrate R in Hz: '); % Abfrage der Abtastrate (Abtastfrequenz)
s.NumberOfScans = input ('Anzahl der Abtastpunkte: '); % Abfrage der Anzahl der Abtastpunkte (Messwerte)
startForeground(s); % Start der Messung
[U,t]=s.startForeground; % Messwerte werden eingelesen
U_Mean = mean(U) % Berechnung und Ausgabe des Mittelwertes
sigma_U = std(U) % Berechnung und Ausgabe der Standardabweichung (SD)
sigma_U_Mean = std(U)/sqrt(double(s.NumberOfScans)) % Berechnung und Ausgabe der SD des Mittelwertes
U_ss = max(U) - min(U) % Berechnung und Ausgabe des Spitze-Spitze-Wertes
U_eff = sqrt(sum(U.^2)/double(s.NumberOfScans)) % Berechnung und Ausgabe Effektivwertes
Daten(:,1)=t; % Datenspeicherung in der (N,2) Matrix 'Daten
Daten(:,2)=Name = input ('Dateiname mit der Endung .dat: ', 's'); % Abfrage zur Bennenung der Matrix
save(Name, 'Daten', '-ascii'); % Speicherung der Matrix
plot(t,U); % Messwerte werden geplottet
xlabel('\it t\rm / s','FontName','times','FontSize',16) % Schrifttyp (FontName, times) und Schriftgröße<br>ylabel('\it U\rm / V','FontName','times','FontSize',16) % (FontSize, 16 pt), \it für kursiv und \rm für normal
delete(s);clear s;
```
Abb. 7: MATLAB Skript zur Datenerfassung mit dem PC.

# **5 Versuchsdurchführung**

#### *Zubehör:*

Digital-Oszilloskop TEKTRONIX TDS 1012 / 1012B / 2012C / TBS 1102B -EDU, Digital-Multimeter (AGILENT U1251B / U1272A), Funktionsgenerator (AGILENT 33120A / 33220A), PC mit einem Datenerfassungsgerät (NATIONAL INSTRUMENTS myDAQ), Blockbatterie 9 V mit Anschlussklemmen, Netzgerät (PHYWE (0 - 15 / 0 - 30) V), Drucksensor (SENSORTECHNICS HCLA12X5DB) auf Grundplatte mit Absperrhähnen an Stativ, ERLENMEYER-Kolben mit geschliffenem Stopfen auf Tisch, U-Rohr-Manometer (Wasserfüllung) mit Halterung und Ableseskala, Becherglas auf Scherentisch, Schlauchmaterial, Luftballon, Papiertuchrolle.

# **5.1 Inbetriebnahme des PC und der Messwerterfassungskarte**

Vor dem Einschalten des PC vergewissert man sich, dass das DAQ-Gerät mit dem PC verbunden ist. Im eingeschalteten Zustand darf das Verbindungskabel nicht gesteckt oder gezogen werden! Nach dem Einschalten einloggen mit dem bekannten *Nutzernamen* und *Passwort*.

Die BNC-Buchsen ermöglichen einen einfachen Anschluss der zu messenden Signale an das DAQ-Gerät mit Hilfe von Koaxialkabeln. Der Anschluss der Signalquellen (Batterie, Netzgerät, Drucksensor) erfolgt in diesem Versuch über einen der BNC Eingänge AI 0 oder AI 1.

Der Schalter der jeweiligen BNC-Buchse AGND ist für diesen Versuch ausgeschaltet und somit ist das DAQ-Gerät im FS-Modus (s. Kap. 2.4).

Der maximale Eingangsspannungsbereich der Messwerterfassungskarte beträgt  $\pm 10$  V; er darf nicht überschritten werden. Zur Kontrolle werden deshalb alle Eingangssignale der Messwerterfassungskarte gleichzeitig am Oszilloskop dargestellt.

# **5.2 Start von MATLAB**

MATLAB Version 2017b wird durch Doppelklick auf das entsprechende Icon gestartet. Dann wird über den Reiter >OPEN< das *m*-File *Datenerfassung\_PC\_2017b.m* geöffnet.

# **5.3 Messung einer Gleichspannung und Ermittlung der Auflösung**

Eine 9 V-Blockbatterie wird mit dem Eingangskanal des DAQ-Gerätes und parallel mit einem Multimeter verbunden. Die Spannung wird in den PC eingelesen  $(R = 100 s<sup>-1</sup>$  und  $N = 100$  sind gute Orientierungswerte) und aus den *N* Messwerten *U<sup>i</sup>* werden der Mittelwert und die Standardabweichung der Einzelmessung bestimmt. Die ermittelten Werte werden mit dem Messwert am Multimeter und seinem Größtfehler verglichen.

Die *U<sup>i</sup>* werden mit Origin über *i* aufgetragen. Der Grafik kann man entnehmen, dass sich die *U<sup>i</sup>* nur um ganzzahlige Vielfache eines Spannungswertes *U* unterscheiden. *U* wird bestimmt und mit der nach Gl. (5) erwarteten Auflösung der MEK verglichen. Dabei müssen hinreichend viele Stelle angegeben werden.

### **5.4 Messung von Wechselspannungen**

Mit einem Funktionsgenerator (FG) wird eine sinusförmige Wechselspannung ohne Gleichspannungsanteil (Frequenz 50 Hz, Amplitude 2 V) generiert. Der Ausgang des FG wird mit dem Eingangskanal des DAQ-Gerätes und parallel mit dem Digital-Oszilloskop und dem Multimeter verbunden. Die Spannung wird in den PC eingelesen  $(R = 1000 \text{ s}^{-1}$  und  $N = 1000$  sind gute Orientierungswerte) und ihr Spitze-Spitze-Wert *U*ss sowie ihr Effektivwert *U*eff bestimmt. Fehlerangaben sollen für die jeweiligen Größen berücksichtigt werden.

*U*ss ist in guter Näherung durch die Differenz zwischen Maximum und Minimum der eingelesenen *N* Spannungswerte *U<sup>i</sup>* gegeben. In MATLAB-Notation lautet die entsprechende Gleichung:

 $U$  ss = max(U) - min(U)

*U*eff ist gegeben durch:

(11) 
$$
U_{\text{eff}} = \sqrt{\frac{1}{N} \sum_{i=1}^{N} U_i^2}
$$

(vgl. Kapitel "*Zum Aufbau elektrischer Schaltungen*…" dieses Skriptes). Dieser Wert heißt im englischen Sprachraum auch *rms*-Wert. *rms* steht für *root mean square*, zu Deutsch *Wurzel aus Mittelwert der Quadrate*.

Der mit dem DAQ-Gerät erfasste Wert *U*ss wird mit dem Messwert am Oszilloskop verglichen, in gleicher Weise soll der Wert *U*eff mit dem am Multimeter angezeigten Wert sowie mit der theoretischen Erwartung verglichen werden. Beide Geräte müssen so eingestellt werden (V/DIV am Oszilloskop, Messbereich am Multimeter), dass *U*ss bzw. *U*eff mit best möglicher Auflösung gemessen werden können. Die gleichen Messungen werden mit einer Rechteckspannung gleicher Frequenz und Amplitude wiederholt. Stellen Sie bitte die entsprechenden Spannungsverläufe als Funktion der Zeit grafisch dar.

# **5.5 Messung von Druckdifferenzen**

Für die Messung von Druckänderungen in Gasen steht ein Drucksensor des Typs HCLA12X5DB zur Verfügung, der bereits im Versuch "*Sensoren*..." kennengelernt wurde. Einzelheiten zu seiner Funktionsweise und zu seinem Betrieb sind dem zugehörigen Skript zu entnehmen.

### <span id="page-7-0"></span>**5.5.1 Kalibrierung des Drucksensors**

Der Drucksensor wird kalibriert, indem zwischen den beiden Anschlussstutzen definierte Druckdifferenzen *p* eingestellt werden und jeweils die zugehörige Ausgangsspannung *U* gemessen wird. Definierte Druckdifferenzen lassen sich mit einer Anordnung gem. [Abb. 8](#page-8-0) einstellen, die bereits im Skript zum Versuch "Sensoren..." beschrieben wurde (Hahn H<sub>1</sub> geöffnet, Hahn H<sub>2</sub> geschlossen). Die Druckdifferenz

$$
(12) \qquad \Delta p = p - p_L
$$

ist bei einer Höhendifferenz *h<sup>m</sup>* im Manometer gegeben durch:

$$
(13) \qquad \Delta p = \rho_m \; h_m \; g
$$

wobei *<sup>m</sup>* die Dichte der Flüssigkeit im Manometer (hier Wasser) und *g* die Erdbeschleunigung ist. Für *g* wird der Wert für Oldenburg verwendet:  $g = 9.8133$  m/s<sup>2</sup>, der als fehlerfrei angenommen wird<sup>6</sup>. Für die Dichte  $\rho_m$  von Wasser im Temperaturbereich von  $(20 \pm 2)$  °C kann ein ebenfalls als fehlerfrei angenommener Wert von 998 kg/m<sup>3</sup> verwendet werden.

Für mindestens 10 verschiedene Höhen *h<sup>m</sup>* (ausmessen) wird die Ausgangsspannung des Drucksensors D mit dem PC gemessen ( $R = 100$  s<sup>-1</sup> und  $N = 100$  sind gute Orientierungswerte). Aus den Messdaten für die einzelnen Höhen werden jeweils der Mittelwert und die Standardabweichung des Mittelwertes berechnet. Am praktischsten ist es, wenn diese Daten gleich in ein Origin-Worksheet eingetragen werden.

Schließlich wird  $\Delta p$  über *U* aufgetragen und die Parameter der Ausgleichsgeraden werden bestimmt. Mit Hilfe der Parameter dieser Kalibrierkurve können nachfolgend die Ausgangsspannungen des Drucksensors in Druckdifferenzen umgerechnet werden.

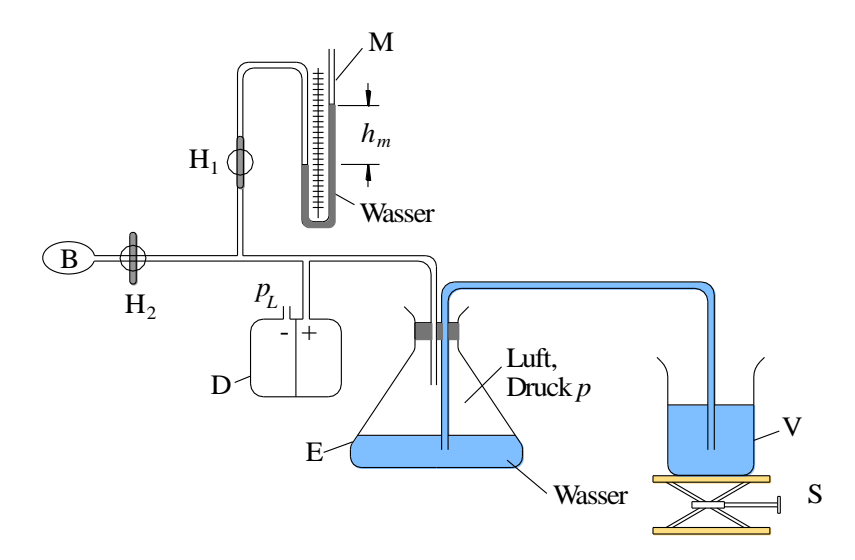

<span id="page-8-0"></span>Abb. 8: Anordnung zur Einstellung von Druckdifferenzen  $\Delta p > 0$  gegenüber dem Umgebungsluftdruck  $p_L$ . Einzelheiten siehe Text und Skript zum Versuch "Sensoren...".

# **5.5.2 Messung von zeitlichen Druckänderungen**

l

Zur Messung von zeitlichen Druckänderungen wird in der Anordnung gem. [Abb](#page-8-0). 8 neben dem Hahn  $H_1$ auch der Hahn H<sup>2</sup> geöffnet, um eine Verbindung zwischen dem Ballon B und dem Luftvolumen in E herzustellen. Durch Anheben des Becherglases V wird zunächst ein Überdruck in B hergestellt. Danach wird der Ballon einmal zügig zusammen gedrückt und anschließend losgelassen. Das Zusammendrücken darf nur so erfolgen, dass die maximale Druckdifferenz am Sensor ( $\Delta p = +1.25 \times 10^3$  Pa) nicht überschritten wird und dass der Druck am "+"-Anschluss des Drucksensors immer oberhalb des Drucks in der Umgebungsluft bleibt. Letzteres ist sicher gestellt, solange der Wasserstand im rechten Schenkel des U-Rohres höher bleibt als der im linken Schenkel.

Der zeitliche Verlauf der Druckdifferenz bei und nach dem Zusammendrücken des Ballons soll solange aufgezeichnet werden, bis der Wasserstand im Manometer seine Ausgangsstellung wieder stabil erreicht hat. Diese Messung wird zweimal durchgeführt.

Die aufgezeichneten Werte der Ausgangsspannung des Drucksensors werden mit den Kalibrierdaten aus Kap. [5.5.1](#page-7-0) in Druckdifferenzen umgerechnet. Die Ergebnisse werden in Diagrammen *p*(*t*) inklusive Messunsicherheit  $\Delta\Delta p(t)$  dargestellt und interpretiert.

Wert nac[h http://www.ptb.de/cartoweb3/SISproject.php](http://www.ptb.de/cartoweb3/SISproject.php) (14.10.2018); der Fehler von 2×10<sup>-5</sup> m/s<sup>2</sup> wird vernachlässigt.